# **TABLE OF CONTENTS**

 $\mathbf{r}$ 

 $\overline{\phantom{a}}$ 

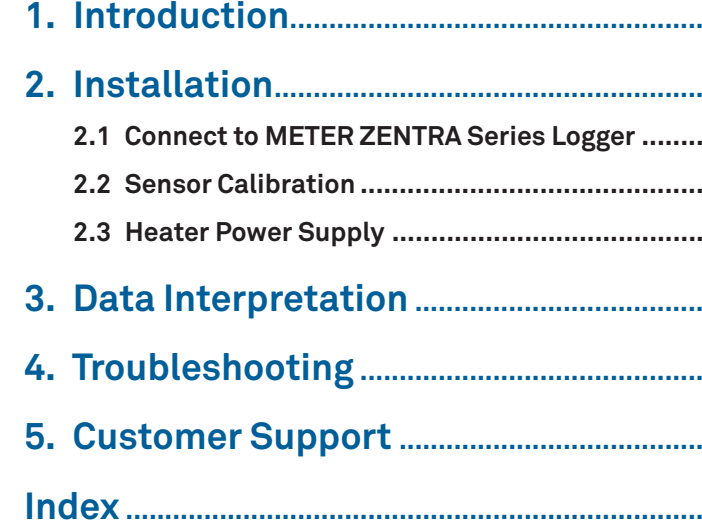

 $\overline{\phantom{a}}$ 

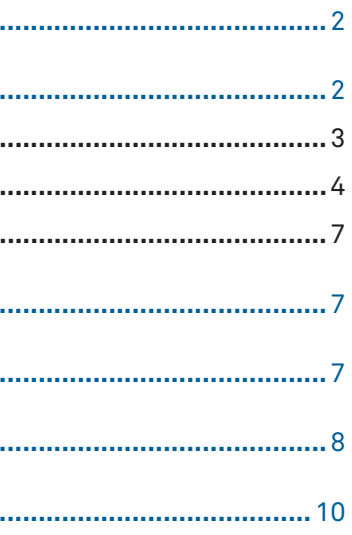

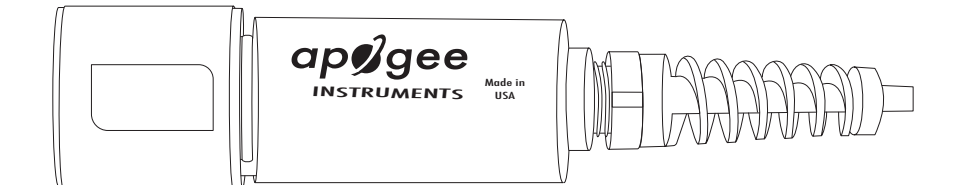

 $\overline{\phantom{a}}$ 

## **INDEX**

### **C**

cables **3** calibration **2**, **4–6**, **8** connecting **3–4** customer support **8–9**

### **D**

data **7** data logger. See ZENTRA series data loggers

### $\mathbf{I}$

installation **2–3** above-ground **3** buried **3** preparation **2** tools needed **2** internal heater **2**, **3**, **7**

### **O**

oxygen concentration **2**, **4** oxygen sensor **2**

### **S**

stereo plug connector **3**

### **T**

troubleshooting **7**

**U**

user manual **2**, **4**

### **Z**

ZENTRA series data loggers **2**, **4**, **7** ZENTRA software Cloud **4** Utility **4**, **5–6** Utility Mobile **5**, **6** ZSC **2**, **5**

#### **CUSTOMER SUPPORT**

If contacting METER by email, please include the following information:

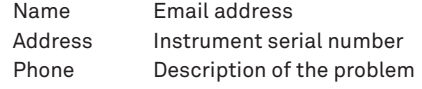

**NOTE: For products purchased through a distributor, please contact the distributor directly for assistance.**

**9**

**USING APOGEE OXYGEN SENSORS WITH ZENTRA SYSTEM**

## **1. INTRODUCTION**

Apogee Instruments SO-411 Soil Response Thermistor Reference Oxygen Sensor is a gaseous oxygen sensor designed primarily for use in soil applications.

> **Apogee SO-411 Oxygen Sensor** (preconfi gured by METER, included in order) brder) **Sor burial**) tional)

**ENTRA Utility Mobile, or** 

I testing the system (sensors and

t up-to-date software and firmware.

thin expected ranges.

ads of the SO-411 sensor.

**Note is simple in the Tefan** 

**Dependence** 

n in relative units (%), Apogee nt air at the elevation that they will

Apogee SO-411 sensors purchased from METER come preconfigured by METER to work seamlessly with METER ZENTRA series data loggers. The information in this document explains how to integrate Apogee SO-411 sensors into the ZENTRA system and attach an auxiliary power supply for the internal heaters. Details of how the ZENTRA system handles the data are also included. Please read this document carefully in its entirety before going out to the field. For more information on Apogee oxygen sensors, please review the SO-411 User Manual on the Apogee poduct page (apogeeinstruments.com/ so-411-sdi-12-soil-response-thermistor-reference-oxygen-sensor).

## **2. INSTALLATION**

**Tools** 

**Prepar** 

Follow the steps listed in Table 1 to install Apogee oxygen sensors in the field.

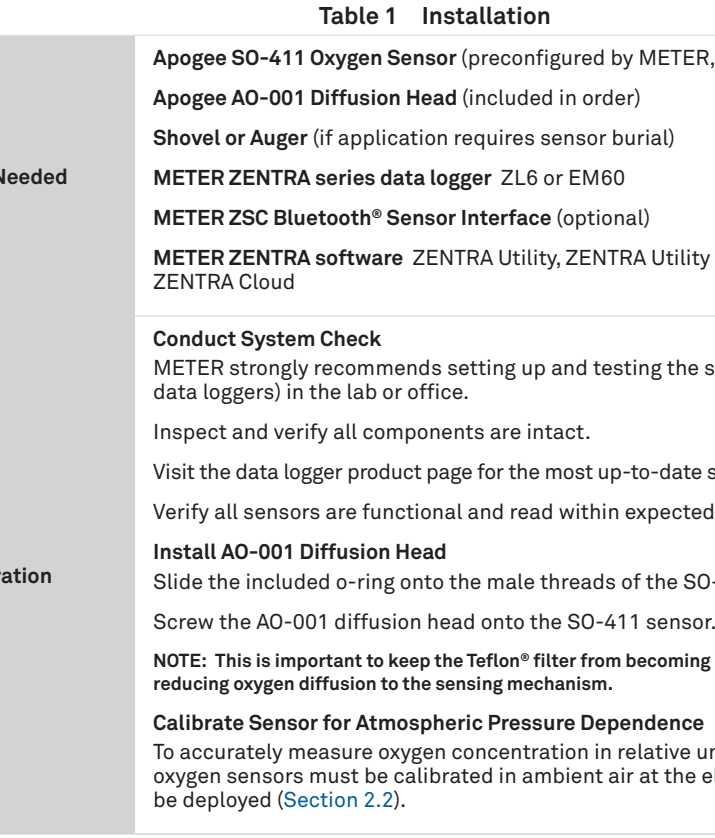

#### **INSTALLATION**

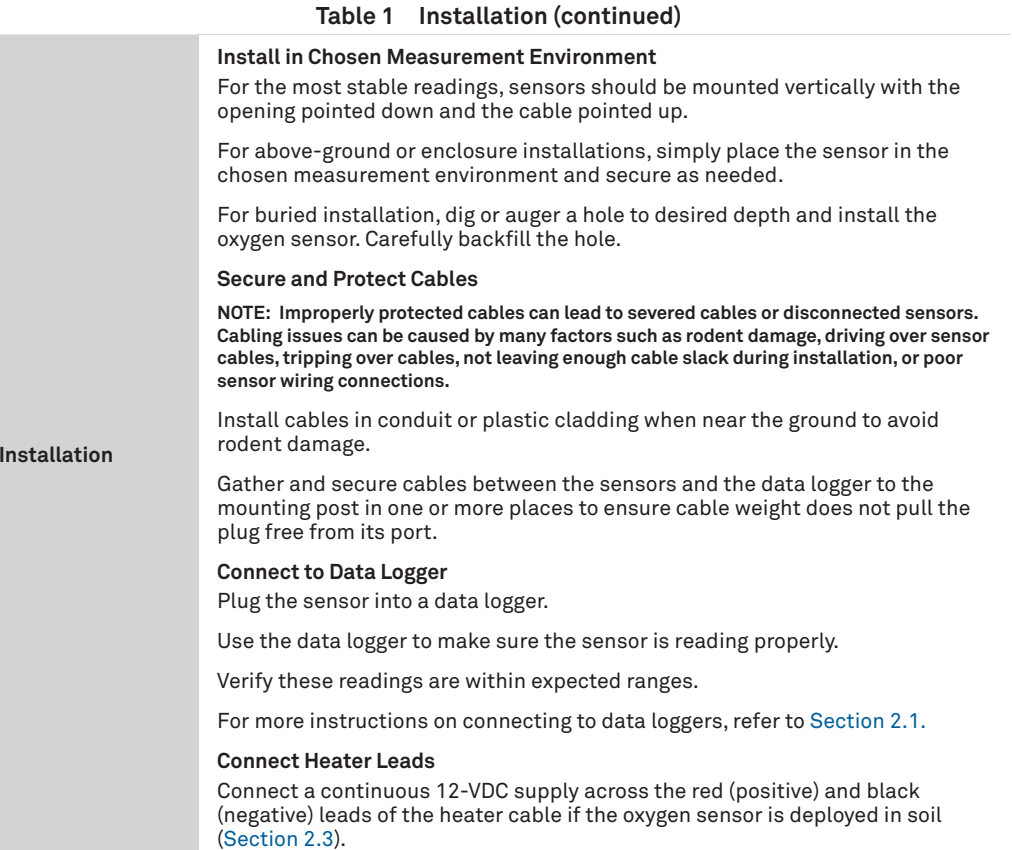

### **2.1 CONNECT TO METER ZENTRA SERIES LOGGER**

Apogee SO-411 sensors are preconfigured by METER and work seamlessly with METER ZENTRA series data loggers. The sensors come with a 3.5-mm stereo plug connector (Figure 1) to facilitate easy connection with the data loggers. Apogee sensors come standard with a 5-m cable that splits into separate leads for the data logger and the heater power supply.

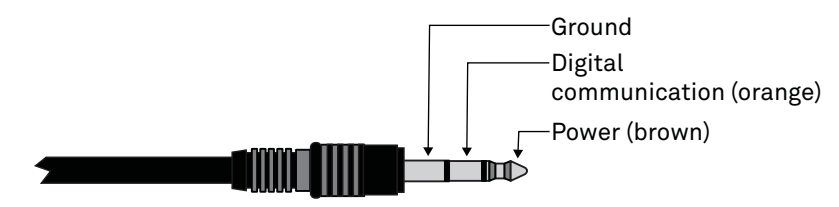

**Figure 1 3.5-mm stereo plug connector wiring**

**8**

### **USING APOGEE OXYGEN SENSORS WITH ZENTRA SYSTEM**

### **Table 2 Troubleshooting (continued)**

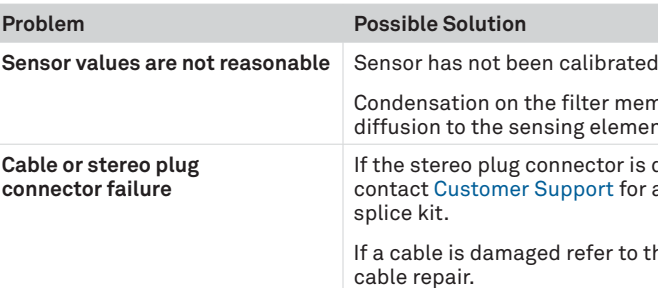

It is recommended that Apogee oxygen sensors be recalibrated periodically to maintain best accuracy. See Section 2.2 for directions on calibrating the sensor. Refer to the SO-411 User Manual (apogeeinstruments.com/so-411-sdi-12-soil-response-thermistor-referenceoxygen-sensor)

## **5. CUSTOMER SUPPORT**

### **NORTH AMERICA**

Customer support representatives are available for questions, problems, or feedback Monday through Friday, 7:00 am to 5:00 pm Pacific time.

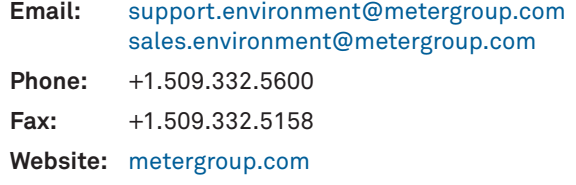

#### **EUROPE**

Customer support representatives are available for questions, problems, or feedback Monday through Friday, 8:00 to 17:00 Central European time.

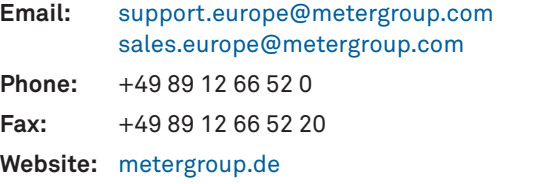

d. See Section 2.2.

nbrane is preventing oxygen nt. See Section 2.3.

damaged or needs to be replaced, a replacement connector or

he METER wire-splicing guide for

### **DATA INTERPRETATION**

### **2.3 HEATER POWER SUPPLY**

Apogee oxygen sensors are equipped with an internal resistance heater. The heater is designed to maintain the temperature of the sensing element at approximately 2 °C above ambient temperature in condensing (100% relative humidity) environments (e.g., soil). Heating the sensing element keeps condensation from forming on the membrane, which would block the oxygen diffusion path and result in artificially low oxygen measurements for an extended period of time. To operate the heater, a continuous 12-VDC supply should be attached to the heater leads.

Apogee oxygen sensors purchased from METER for use with METER ZENTRA series data loggers come with a special cable addition that splits the sensor cable into a stereo connector that connects to the data logger and a separate heater cable. A continuous 12-VDC supply should be applied across the red (positive) and black (negative) leads of this heater cable.

If mains power is available, the 12-VDC supply can be a simple "wall wart". If mains power is unavailable, a 12-V battery is appropriate and a solar panel and charge controller can be used to maintain battery charge. Under most conditions, a small battery (7 A **·** h) with a 5-W solar panel is sufficient to heat multiple oxygen sensors. There are many battery, charge controller, and solar panel options available online and from local retailers.

### **3. DATA INTERPRETATION**

Apogee oxygen sensors used with the ZENTRA system report gaseous oxygen concentration in units of percent (%) and the internal sensor temperature in units that are configurable by the user.

- 4. Use ZENTRA Utility to set the measurement interval.
- 5. Use ZENTRA Utility to configure communication settings for data transfer to ZENTRA Cloud.

### **4. TROUBLESHOOTING**

This troubleshooting section details possible major problems and their solutions. If the problem is not listed or these solutions do not solve the issue, contact Customer Support.

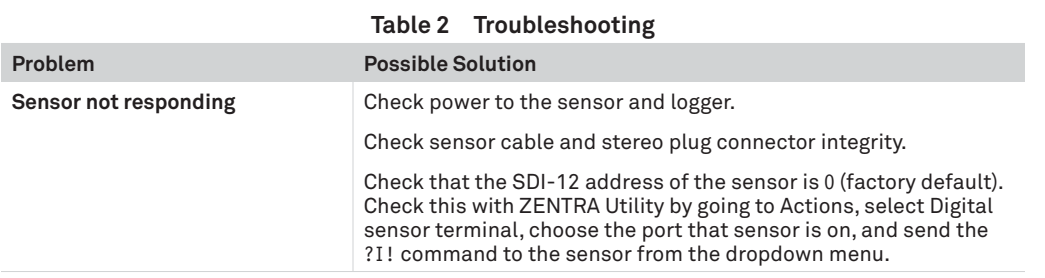

**4**

### **USING APOGEE OXYGEN SENSORS WITH ZENTRA SYSTEM**

Check the METER download webpage for the most recent data logger firmware. Logger configuration may be done using either ZENTRA Utility (desktop and mobile application) or ZENTRA Cloud (web-based application for cell-enabled ZENTRA data loggers).

1. Plug the stereo plug connector into one of the sensor ports on the logger (Figure 2).

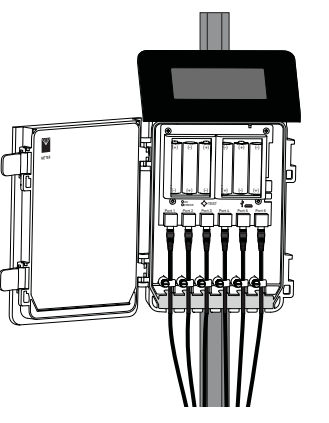

**Figure 2 Logger connection**

- 2. Connect to the data logger via ZENTRA Utility with a laptop and USB cable or ZENTRA Utility Mobile app with a mobile device supporting Bluetooth communication.
- 3. Use ZENTRA Utility to scan the ports and make sure the sensors were properly identified by the logger and are reading properly.

METER data loggers should automatically recognize the Apogee sensor.

Sensor data can be downloaded from METER data loggers using either ZENTRA Utility or ZENTRA Cloud. Refer to the logger user manual for more information.

### **2.2 SENSOR CALIBRATION**

Before installing the oxygen sensor, it must be calibrated at ambient oxygen concentration (20.95%) at the elevation of the measurement site. Galvanic cell type oxygen sensors respond to the absolute oxygen concentration, which is dependent on absolute (barometric) pressure and temperature in addition to the oxygen concentration of air. Therefore, oxygen sensors are not calibrated at the factory and must be calibrated by the user before first use.

It is recommended that Apogee oxygen sensors be recalibrated periodically to maintain best accuracy. Refer to the SO-411 user manual for additional information (apogeeinstruments. com/so-411-sdi-12-soil-response-thermistor-reference-oxygen-sensor).

Apogee sensors can be calibrated with a METER ZSC Bluetooth device or ZL6 data logger.

### **INSTALLATION**

### **CALIBRATION WITH ZSC AND ZENTRA UTILITY MOBILE**

- 1. Connect the Apogee oxygen sensor cable to the ZSC device sensor port.
- 2. Open ZENTRA Utility Mobile on an iOS® or Android™ device.
- 3. Connect to the ZSC Bluetooth device.
- 4. Check that SO-411 data is communicating correctly with the ZSC (an inaccurate oxygen concentration and a temperature should appear).
- 5. Go to More…
- 6. Go to Device & Sensor Tools.
- 7. Select Apogee oxygen sensor calibration.
- 8. Go back to the device main screen and ensure that the oxygen concentration now reads very close to 20.95%.

If Apogee oxygen sensor calibration is not listed under Device & Sensor Tools, the calibration can be done using a terminal window.

- 1. Connect the Apogee oxygen sensor cable to the ZSC device sensor port.
- 2. Open ZENTRA Utility Mobile on an iOS or Android device.
- 3. Connect to the ZSC Bluetooth device.
- 4. Check that the SO-411 is communicating correctly with the ZSC (an inaccurate oxygen concentration and a temperature should appear).
- 5. Go to More…
- 6. Go to Terminal.
- 7. In the Send a Command box, type sdicmd ?XAMBR!
- 8. Select Send.
- 9. Go back to the device main screen and ensure that the oxygen concentration now reads very close to 20.95%.

#### **CALIBRATION WITH ZL6 AND ZENTRA UTILITY**

- 1. Connect the Apogee oxygen sensor cable to an available port on the ZL6.
- 2. Open ZENTRA Utility on a computer.
- 3. Plug the micro-USB cable connector to the ZL6 and the USB cable connector to the computer.
- 4. Click the Connect button on ZENTRA Utility to connect to the ZL6.
- 5. Scan ports to check that the SO-411 is communicating correctly with the ZL6 (an inaccurate oxygen concentration and a temperature should appear).
- 6. Go to Actions > Digital Sensor Terminal.
- 7. Select the ZL6 port connected to the oxygen sensor cable.

**6**

### **USING APOGEE OXYGEN SENSORS WITH ZENTRA SYSTEM**

- 8. In the command box, type ?XAMBR!
- 9. Select Send.
- 10. Select Scan and ensure that the oxygen concentration now reads very close to 20.95%.

### **CALIBRATION WITH ZL6 AND ZENTRA UTILITY MOBILE**

- 1. Connect the Apogee oxygen sensor cable to an available port on the ZL6.
- 2. Press the **TEST** button on the ZL6 to advertise Bluetooth.
- 3. Open ZENTRA Utility Mobile on an iOS or Android device.
- 4. Connect to the ZL6 Bluetooth.
- 5. Check that the SO-411 is communicating correctly with the ZL6 (an inaccurate oxygen concentration and a temperature should appear).
- 6. Go to More…
- 7. Go to Device & Sensor Tools.
- 8. Select Apogee oxygen sensor calibration.
- 9. Go back to the device main screen and ensure that the oxygen concentration now reads very close to 20.95%.

If Apogee oxygen sensor calibration is not listed under Device & Sensor Tools, the calibration can be done using a terminal window.

- 1. Connect the Apogee oxygen sensor cable to an available port on the ZL6. Note the port as this will be used as [Y] for step 8.
- 2. Press the **TEST** button on the ZL6 to advertise Bluetooth.
- 3. Open ZENTRA Utility Mobile on an iOS or Android device.
- 4. Connect to the ZL6 Bluetooth.
- 5. Check that the SO-411 is communicating correctly with the ZL6 (an inaccurate oxygen concentration and a temperature should appear).
- 6. Go to More…
- 7. Go to Terminal.
- 8. In the Send a Command box, type sdicmd [Y] ?XAMBR!, where [Y] is the port number that the oxygen sensor is plugged into.
	- For example, if the oxygen sensor is plugged into port 2, type sdicmd 2 ?XAMBR!
- 9. Select Send.
- 10. Go back to the device main screen and ensure that the oxygen concentration now reads very close to 20.95%.